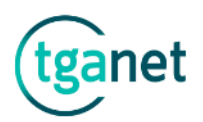

# Área empresas

En el "Área empresas" se recoge toda la información de los diferentes servicios que se prestan a las empresas, así como herramientas y utilizades para su gestión.

#### **Cómo moverse por el menú vertical del "Área empresas".**

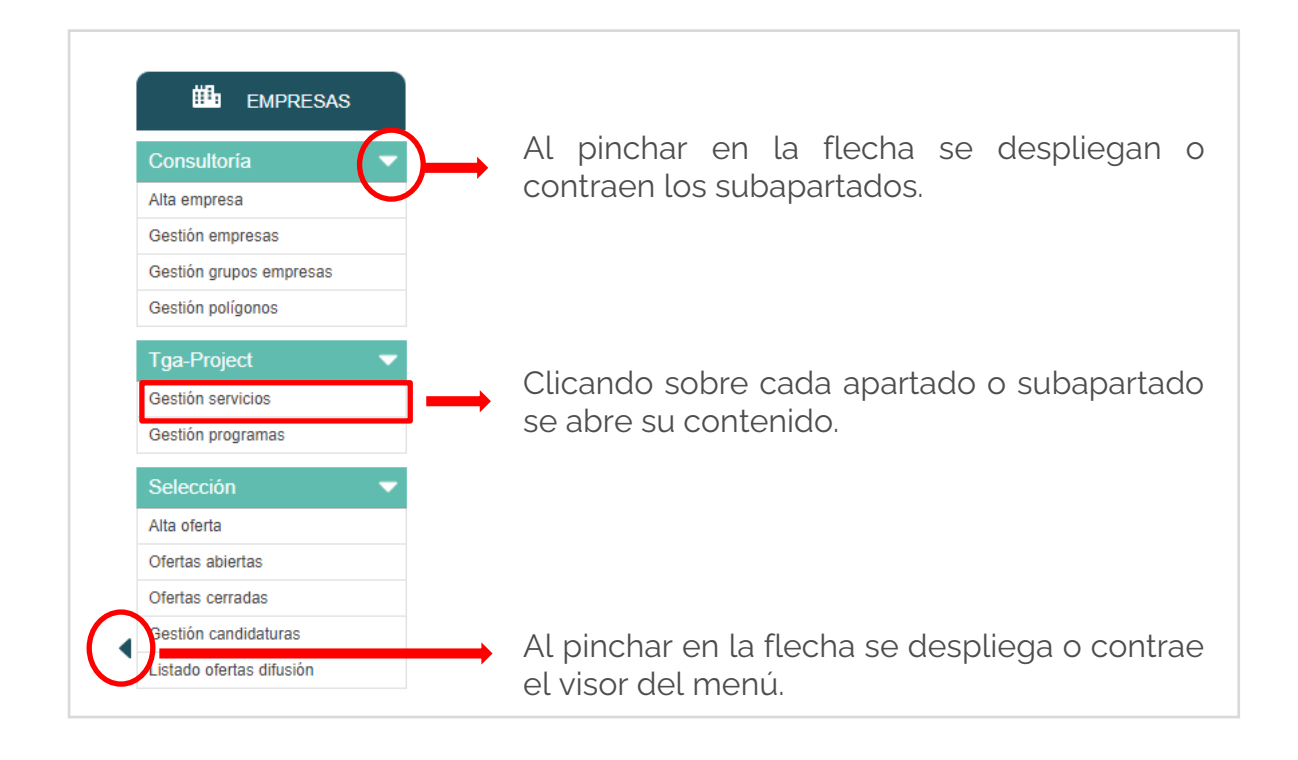

El "Área empresas" contiene los siguientes **apartados**: Consultoría, Tga-Project y Selección.

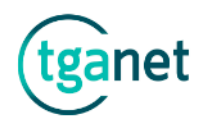

## 1<sup>|</sup>1 Consultoría

El apartado **"Consultoría"** recoge toda la información relativa a la atención de las empresas cliente.

Se divide en **3 subapartados**; alta empresa, gestión empresas, gestión grupos empresas y gestión polígonos.

#### 1 | 1 | 1 Alta empresa

El apartado **"Alta empresa"** permite dar de alta a una empresa en la base de datos.

La empresa usuaria, se identifica mediante el código único de su CIF.

*Importante: En caso de no conocer el CIF, se puede indicar cualquier otro código identificador, para modificarlo se tendrá que solicitar al soporte técnico.*

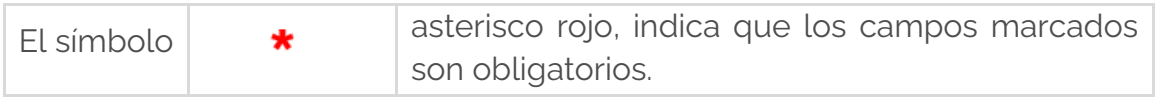

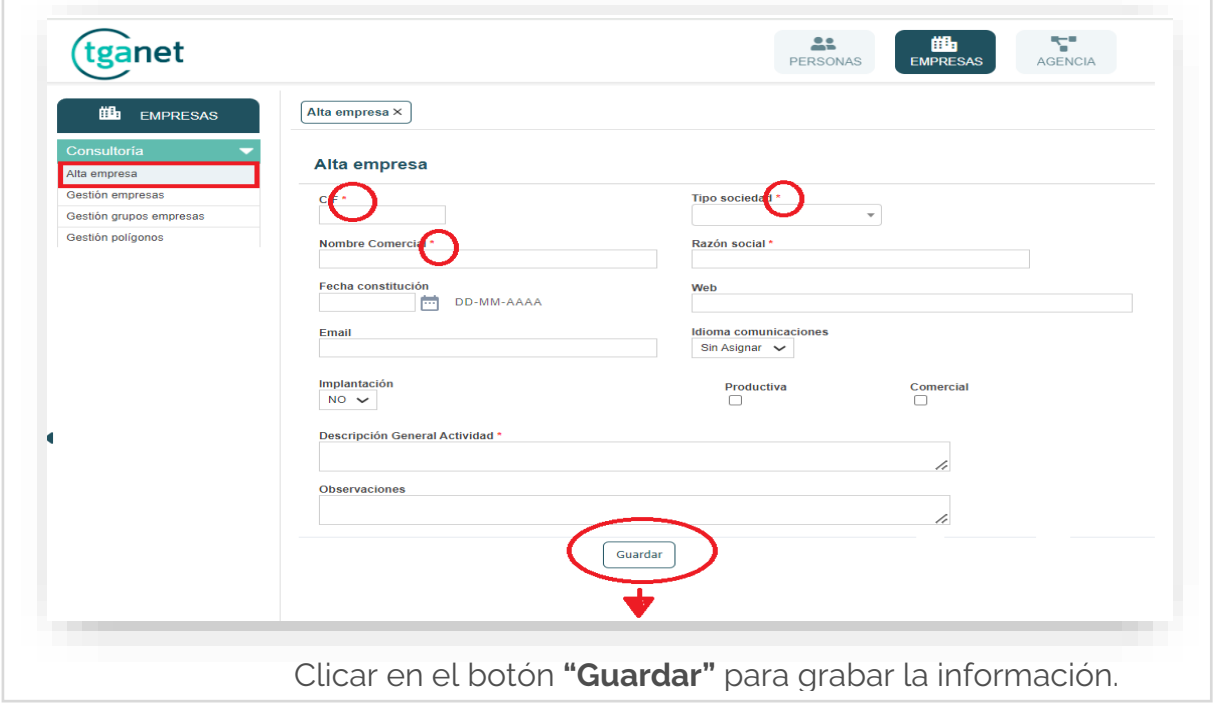

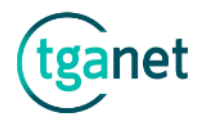

## 1 | 1 | 2 Gestión empresas

Este subapartado permite la gestión de las empresas cliente.

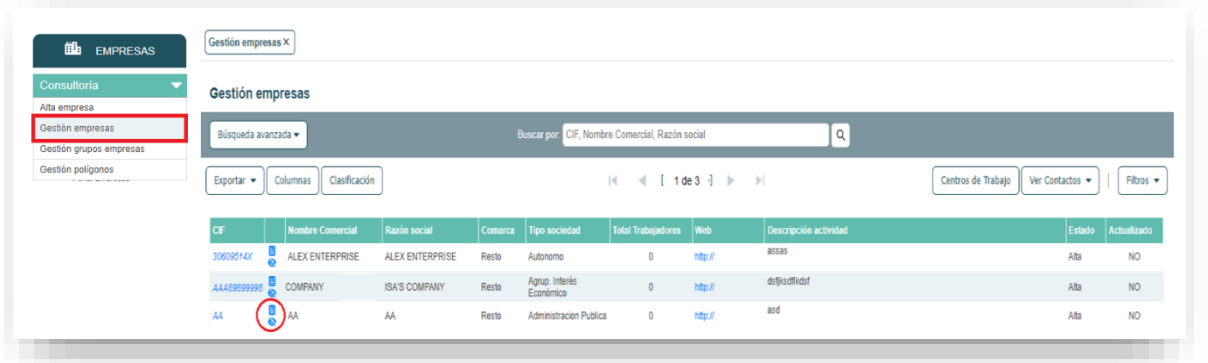

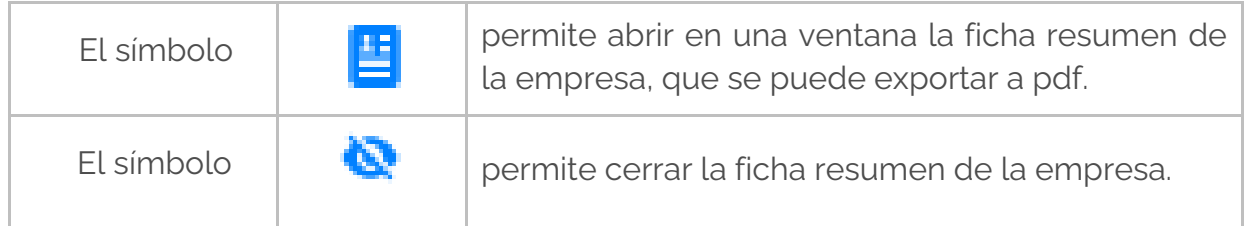

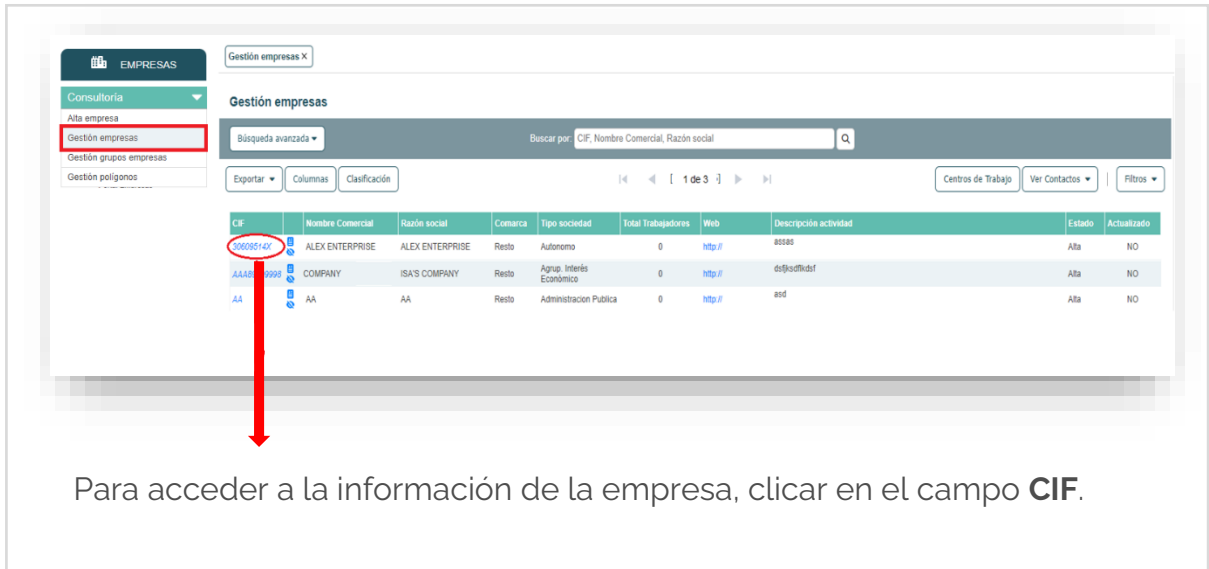

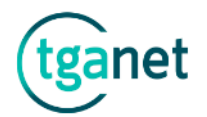

Una vez clicado en el campo CIF de una empresa, se abre el menú de la misma.

Destacaremos los subapartados siguientes:

- **"Datos empresas"** permite registrar toda la información relevante de una empresa. Se clasifica en estas **3 pestañas**; empresa, más datos y clasificación.
	- ➢ *"Empresa",* muestra la información global de la empresa.
	- ➢ *"Más datos",* permite incluir otros datos de interés como fecha de constitución, redes sociales, etc.
	- ➢ *"Clasificación",* permite clasificar la empresa por tipología.

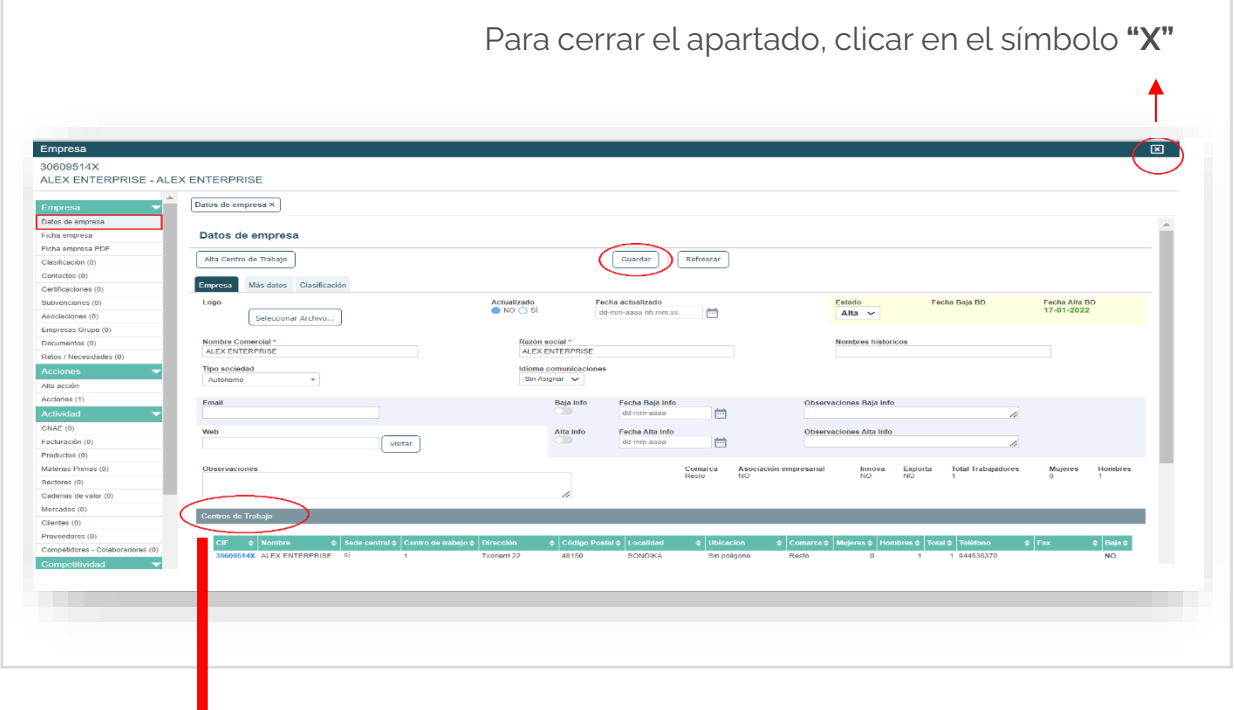

La información relativa a la ubicación se recoge en el campo **"Centro de trabajo".**

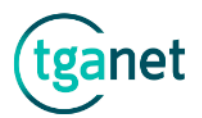

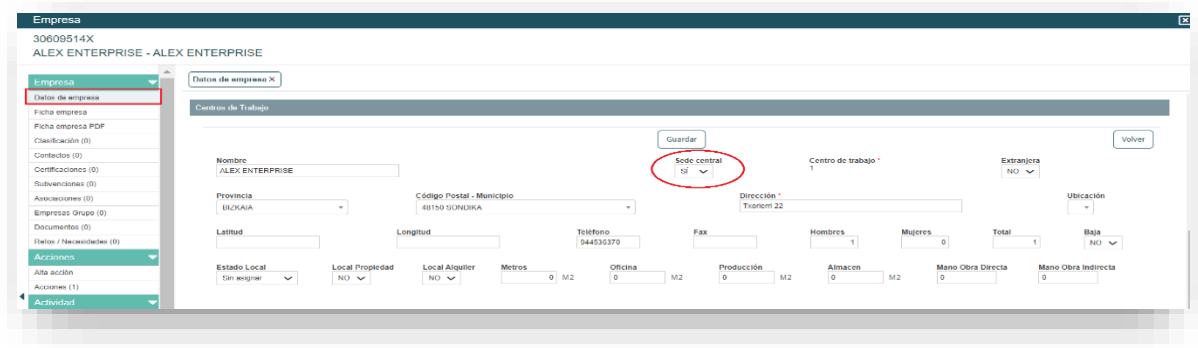

*Importante: En caso de que la empresa cuente con varios centros de trabajo, indicar cual es "Sede central".*

Para localizar empresas, se pueden realizar tanto búsquedas rápidas (por CIF, Nombre comercial o Razón social de la empresa, como búsquedas avanzadas (por cualquier dato introducido anteriormente de la empresa).

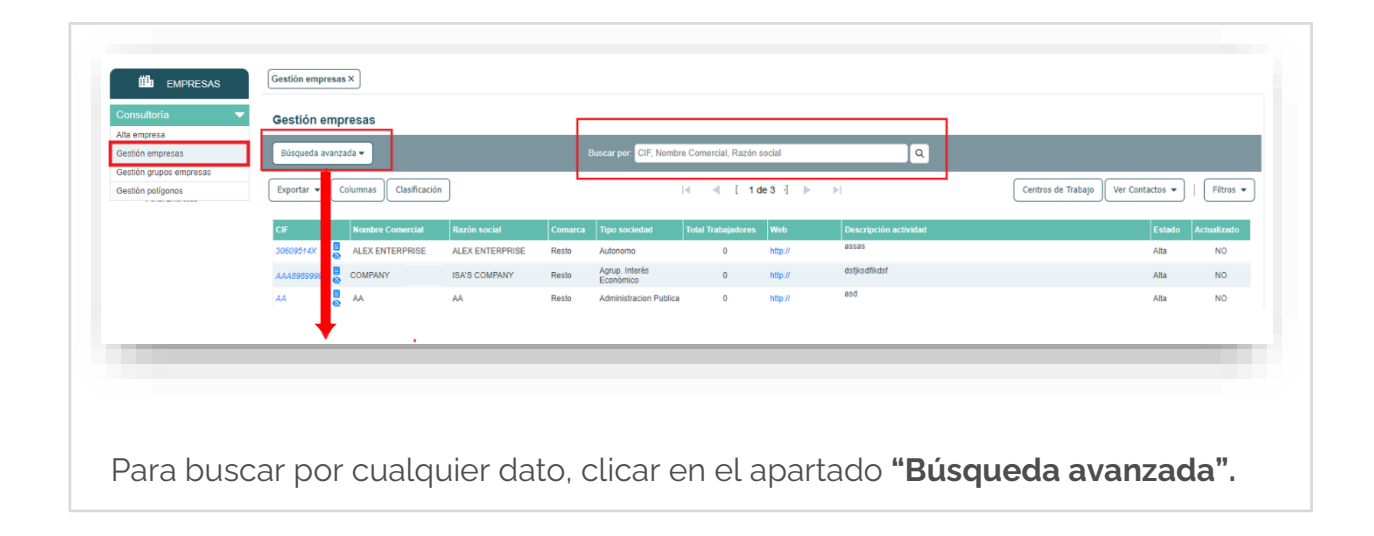

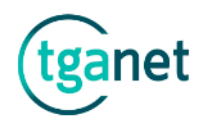

# 1 | 2 Tga-Project

El apartado **"Tga-Project"** recoge toda la información relativa a la gestión de los diferentes proyectos, planes, programas, es decir, de todas las actividades que se realizan con las empresas.

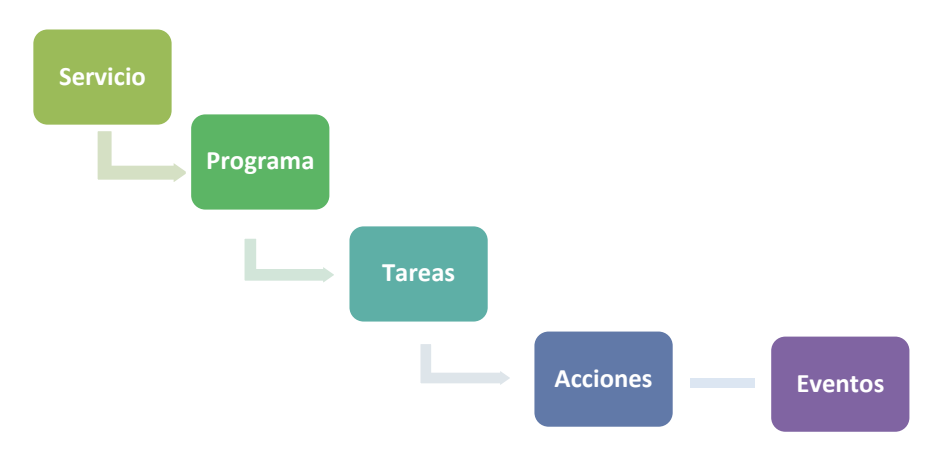

#### **Definición de conceptos:**

• **Servicio:** es el ámbito de trabajo (el servicio) que se ofrece a las empresas.

*Ejemplo: Innovación, Digitalización,…*

- **Programa:** es la forma en la que se materializa un determinado servicio. *Ejemplo: Plan Innovación, Proyecto Digitalización 2023*
- **Tareas:** Se definen las tareas o fases en las que se divide el Programa

*Ejemplo: Crear una ppt de Innovación, Visitas a empresas interesadas en digitalizar.*

- **Acciones:** son las actuaciones individuales que se realizan con una empresa. *Ejemplo: Elaboración del Perfil de innovación (fecha y responsable).*
- **Eventos:** son las acciones grupales que se realizan con las empresas: talleres, cursos, etc.

*Ejemplo: Taller de innovación (día y hora).* 

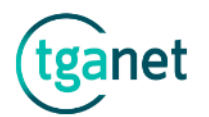

El apartado **Tga-Project**, se divide en **2 subapartados**; gestión servicios y gestión programas.

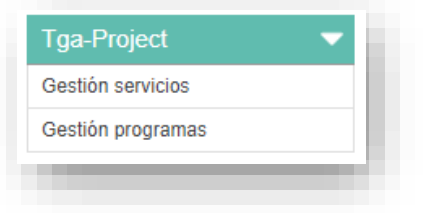

El subapartado **"Gestión servicios"** permite dar de alta y gestionar todos los servicios que se prestan a las empresas.

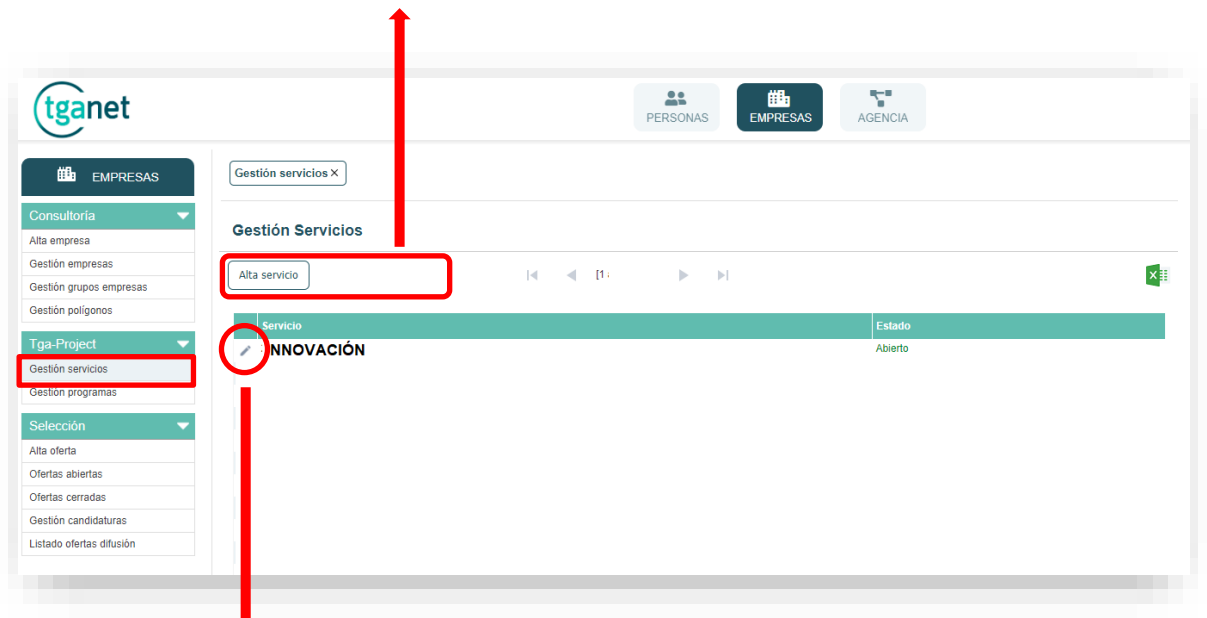

Para dar de alta un nuevo servicio, clicar en el botón **"Alta servicio".**

Para actualizar un servicio, clicar en el icono **"Lápiz".**

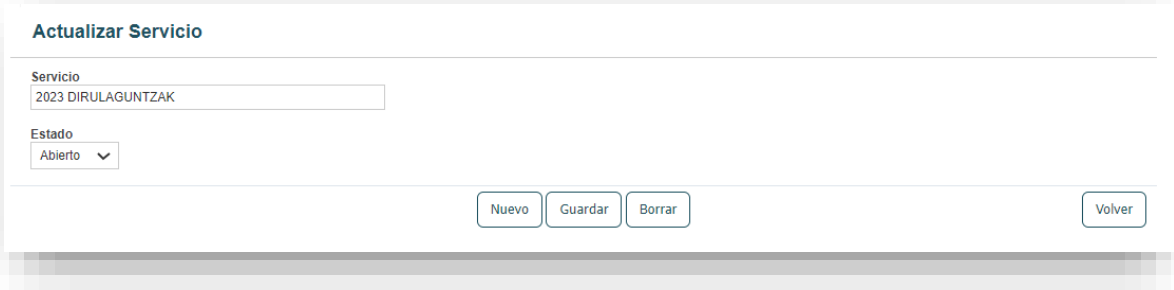

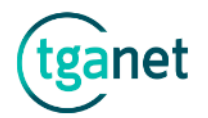

El subapartado **"Gestión programas"** permite gestionar todos los programas que se realizan con las empresas.

Se clasifica en **2 pestañas**; programas abiertos y programas finalizados.

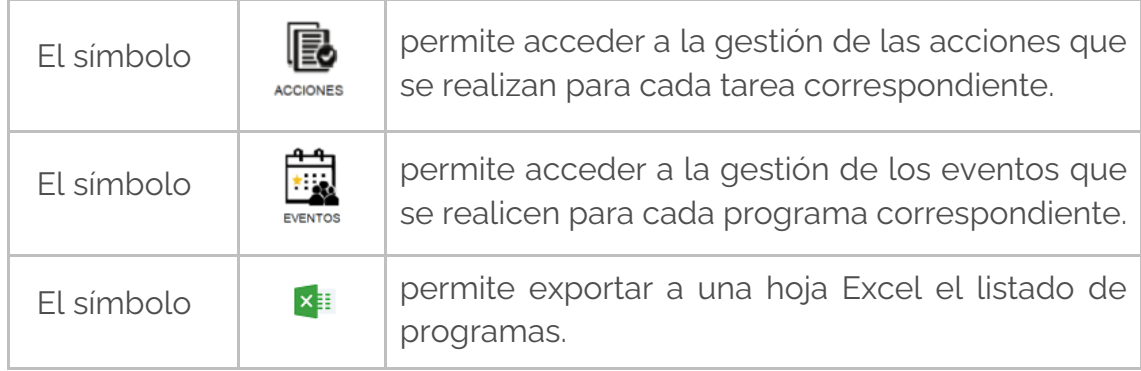

Para dar de alta un programa nuevo, clicar en el botón "**Alta programa**"

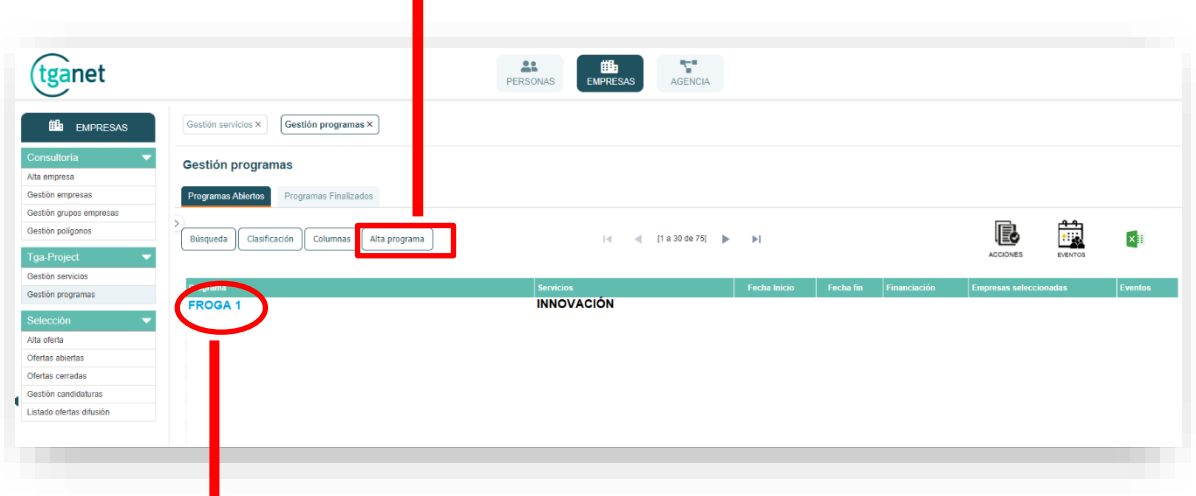

Para acceder a un programa, clicar en el "**Nombre del programa".**

Cada programa se divide en **4 subapartados**: Inicio, Planificación, Ejecución y Seguimiento y control.

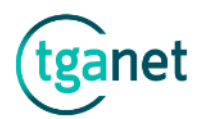

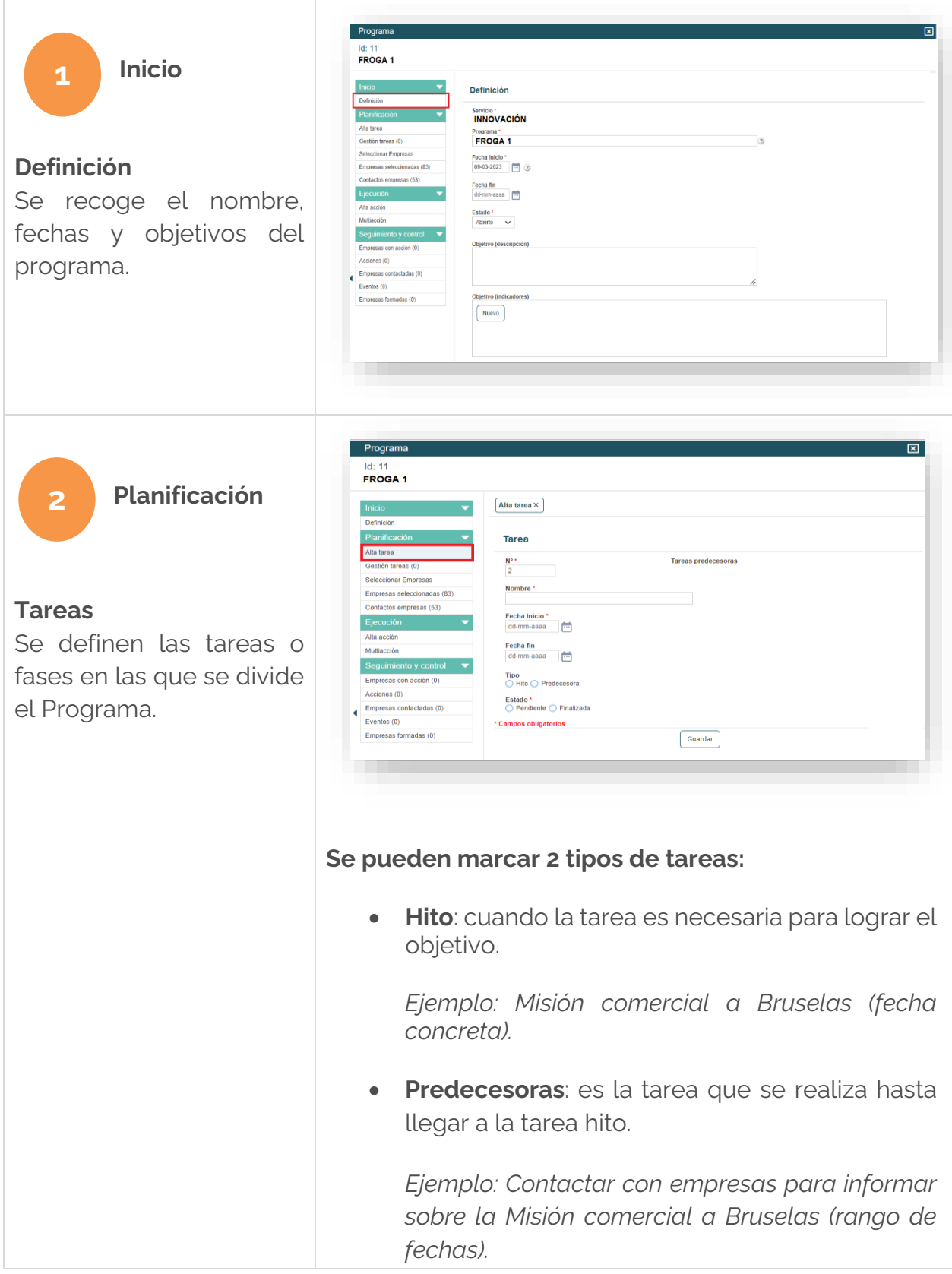

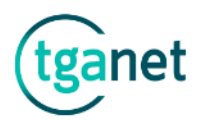

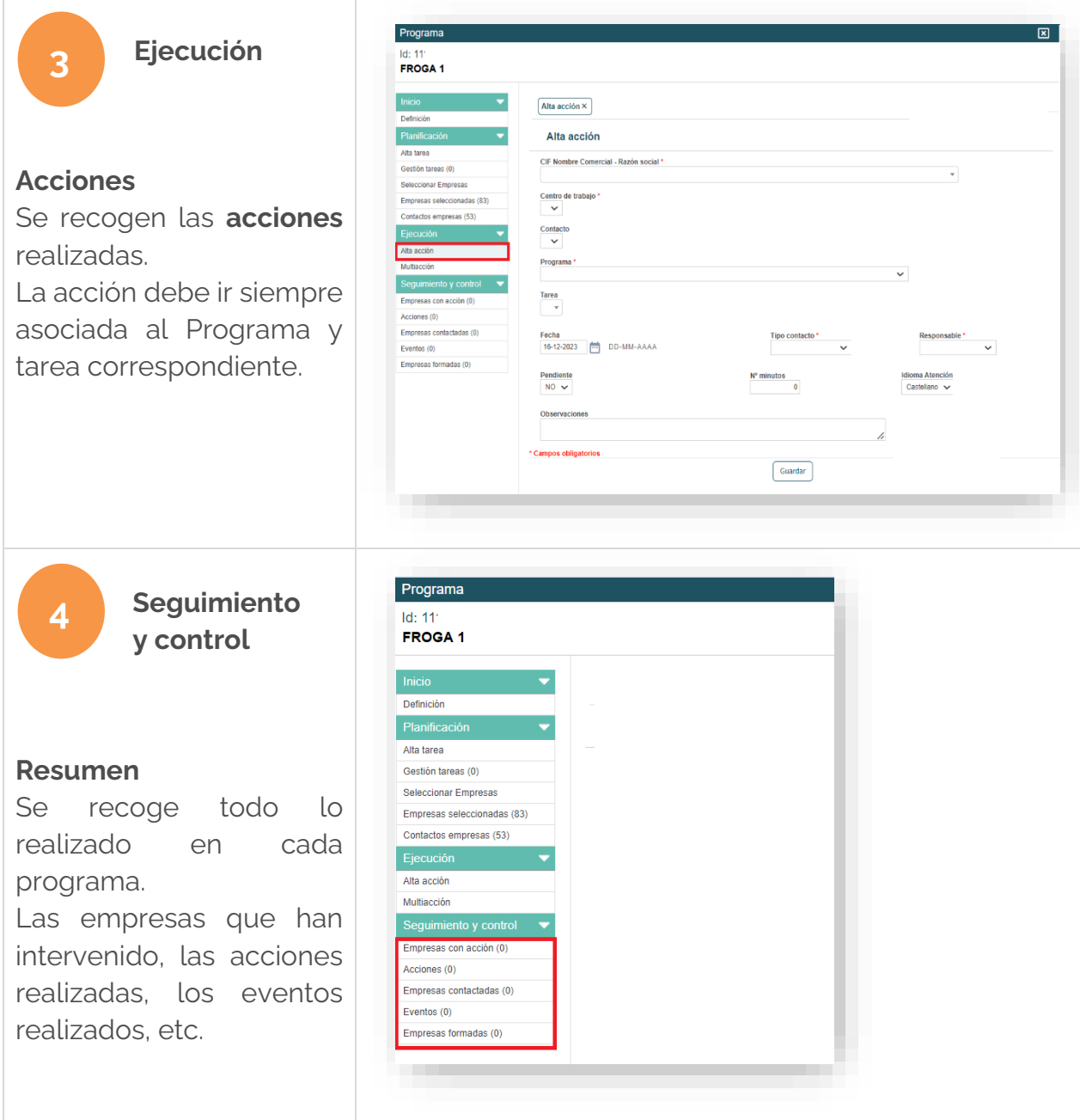

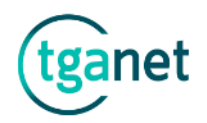

# 1 | 3 Selección

El apartado **"Selección"** recoge toda la información relativa a las necesidades de personas que las empresas solicitan.

Se divide en **3 subapartados**; alta oferta, ofertas abiertas, ofertas cerradas, gestión candidaturas y listado ofertas difusión.

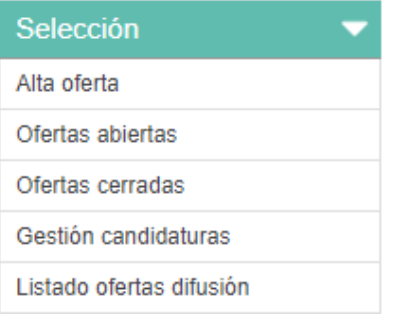